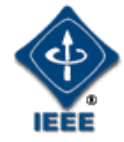

#### IEEE P802.1Qcp YANG Instance Document IEEE 802 Plenary Meeting

Marc Holness Version 2 13 March 2017

#### **Introduction**

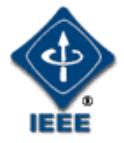

• This package provides "configuration instances" of various aspect of the P802.1Qcp version D1.1 YANG modules

802.1Qcp YANG Structure and Relationships

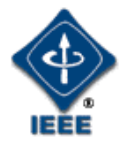

• The following hi-level YANG structure and relationships were defined

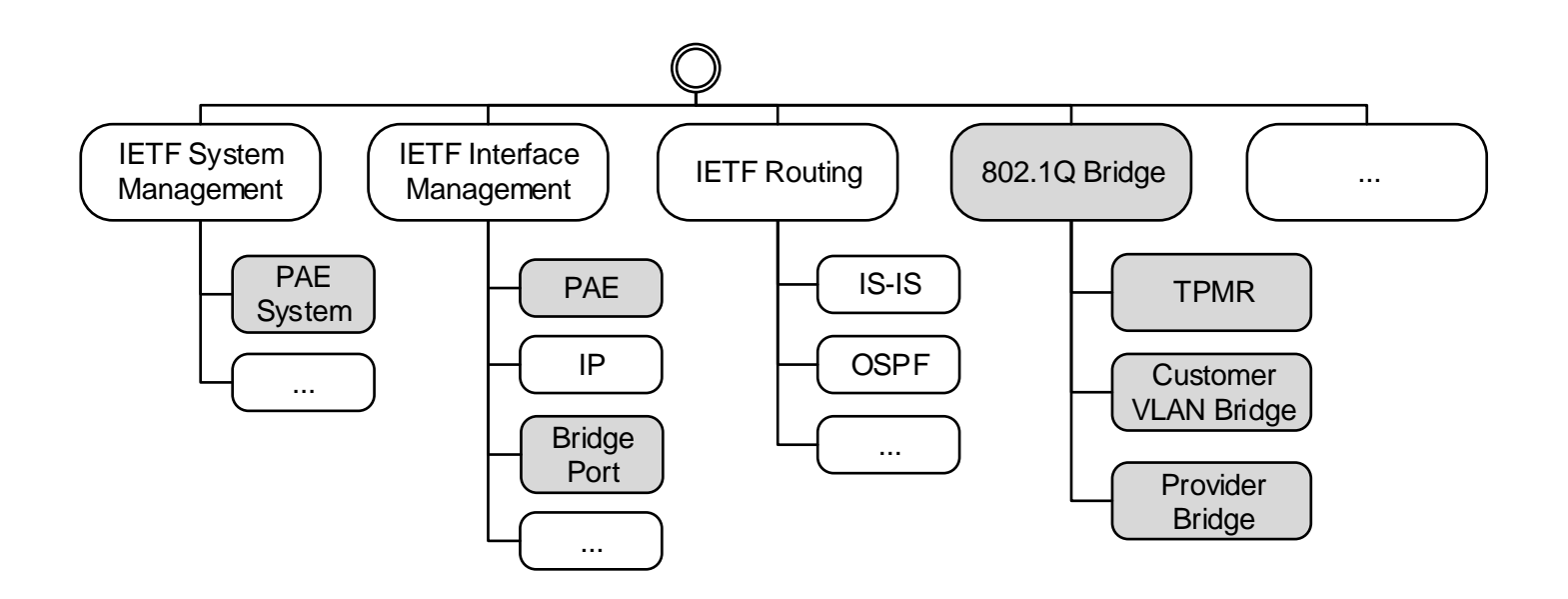

# Generic IEEE 802.1Q Bridge Model

- The various bridge types (i.e., Two-Port MAC Relay, Customer VLAN Bridge, and Provider Bridge) are derivatives of this generic 802.1Q Bridge model
- It is an objective that this generic Bridge model can gracefully accommodate even more complex Bridges (e.g., Provider Backbone Bridges, etc.)

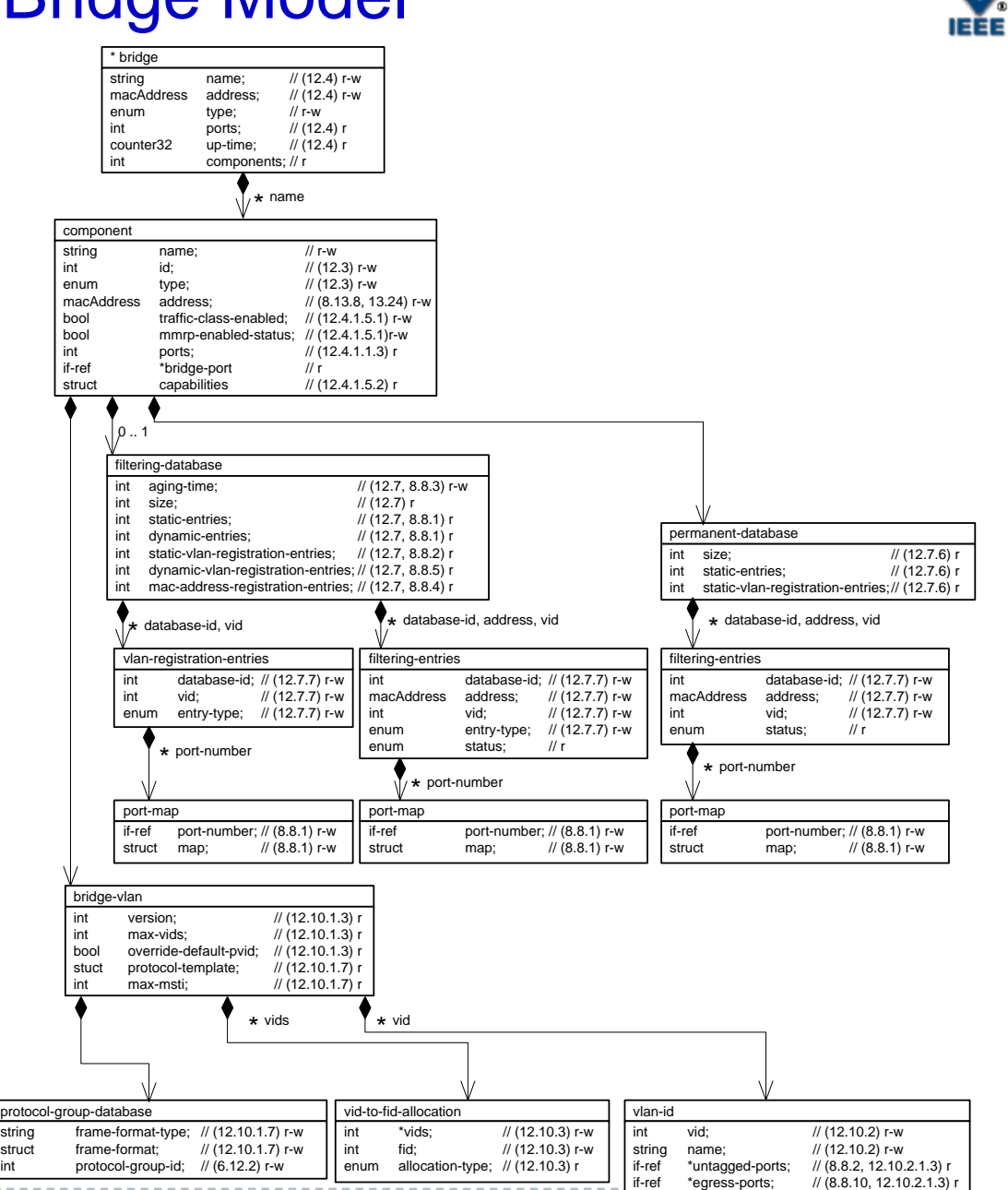

13Mar2017 cp-mholness-YANG-instance-document-0317-v02 Marc Holness [\(mholness@ciena.com\)](mailto:mholness@ciena.com) - 4

# Generic IEEE 802.1Q Bridge Port Model

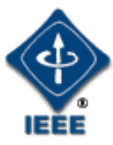

The Bridge Port model is an augmentation (e.g., extension) of the IETF Interface Management Model (RFC 7223)

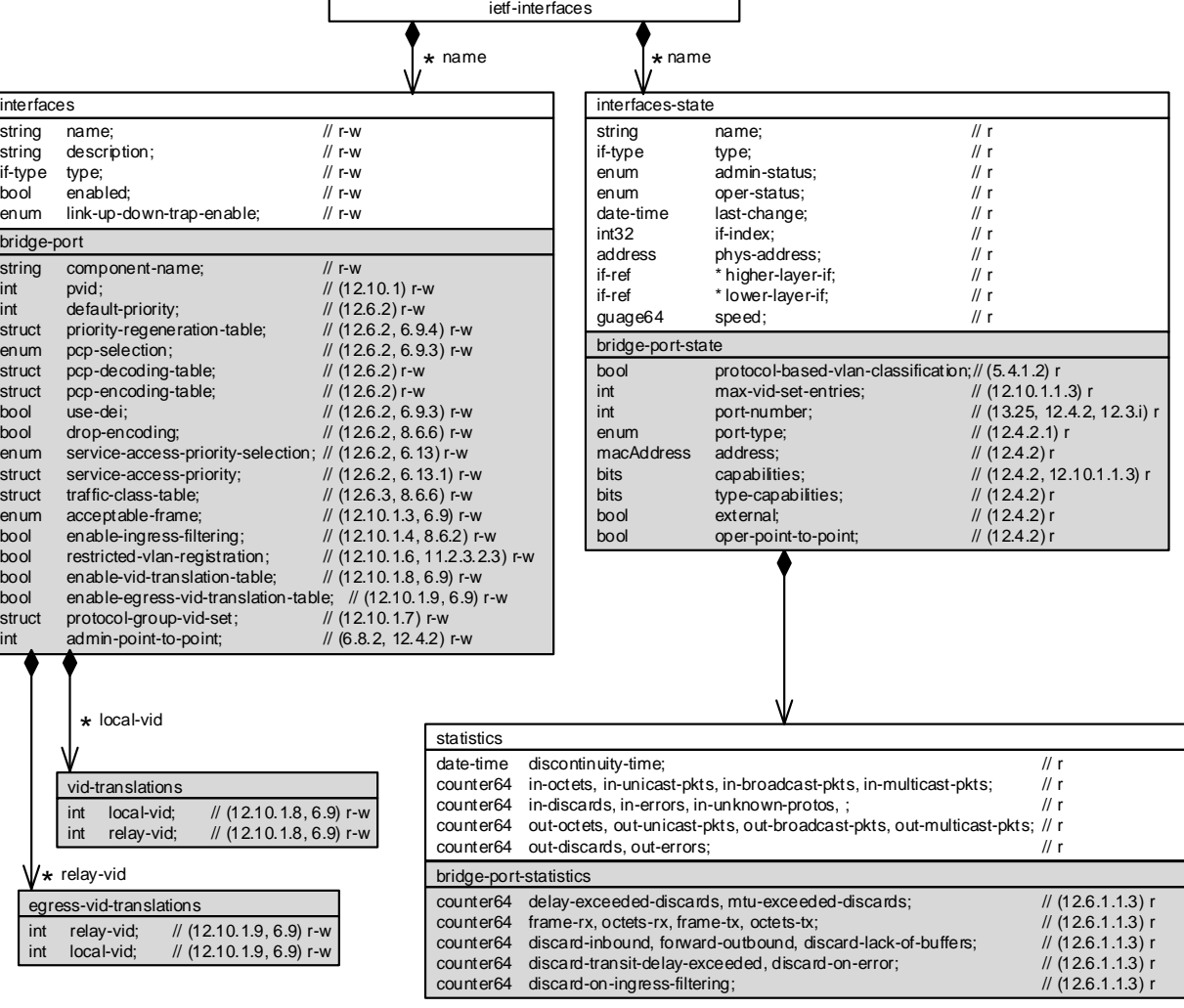

- *Data attributes in white are generic Interface (RFC7223)*
- *Data attributes in grey are IEEE 802.1Q Bridge Port specific*

# Example Customer VLAN Bridge Configuration

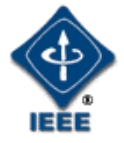

• Configuration example of a **Customer VLAN Bridge**  with two bridge ports

```
<bridges xc:operation="create">
    <bridge>
      <name>theCVB</name>
      <address>01-12-23-34-45-AF</address>
      <bridge-type>customer-vlan-bridge</bridge-type>
      <component>
        <name>myComponent</name>
        <type>c-vlan-component</type>
        <address>01-12-23-34-45-56</address>
      </component>
      <bridge-vlan>
        <vlan>
          <vid>1001</vid>
          <name>vid1001</name>
        \langle/vlan\rangle</bridge-vlan>
    </bridge>
  </bridges>
1
```
- a) Bridge and associated C-VLAN Component created as a result of configuration
- b) Configure VLANs supported by the Bridge

# Example Customer VLAN Bridge Configuration

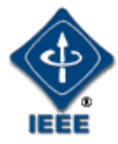

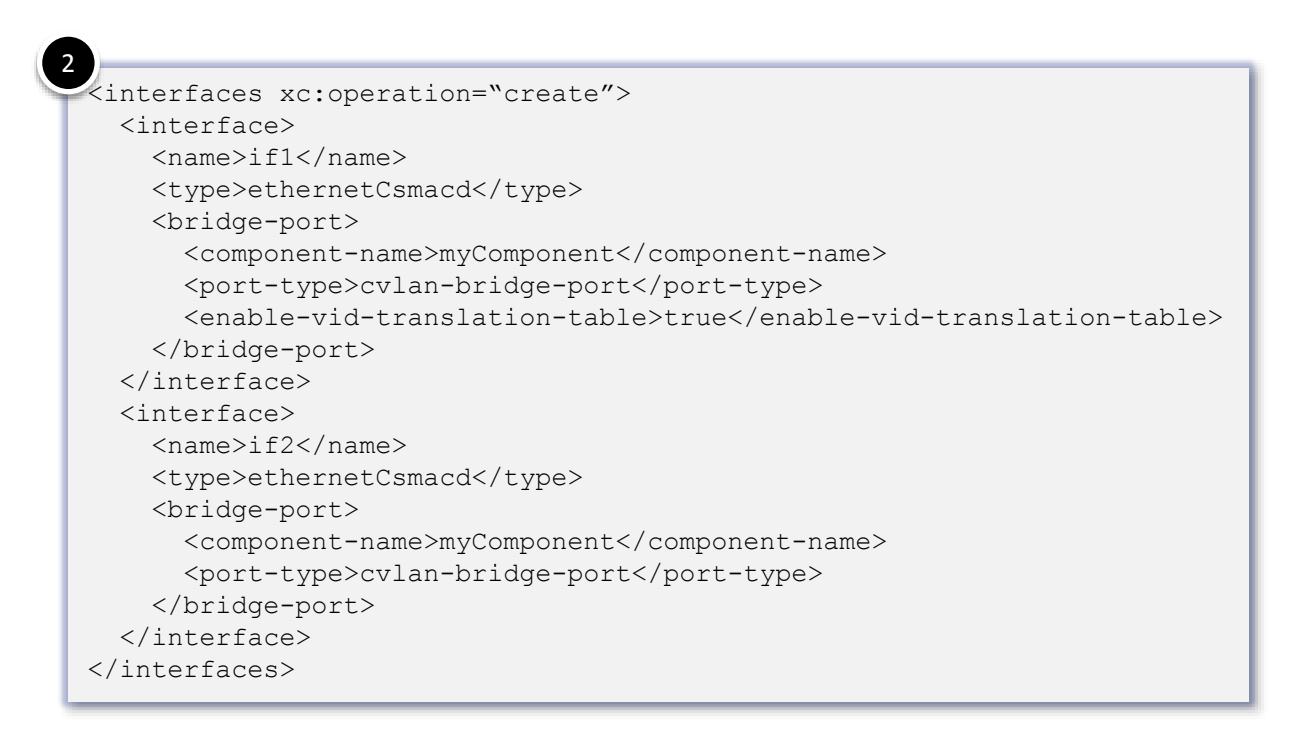

c) CVLAN Bridge Ports are created and associated with the C-VLAN Component

# Example Customer VLAN Bridge Configuration

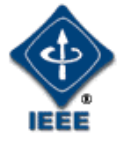

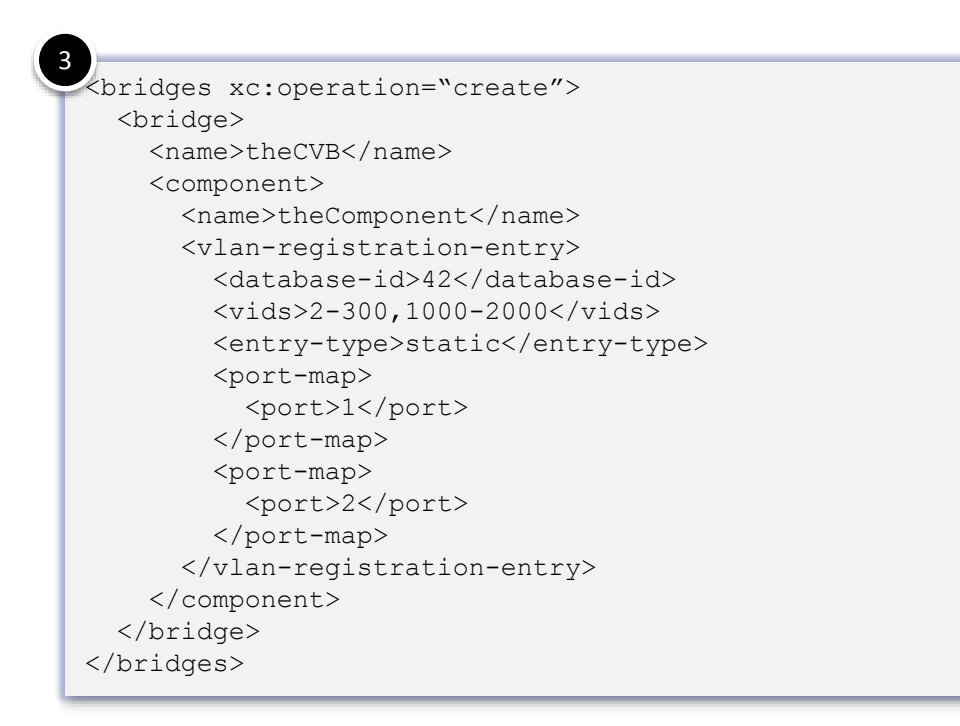

d) Configure VLAN port membership via static VLAN registration entries.

#### Example Static FDB Entry Configuration

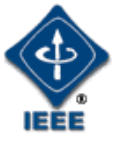

#### e) Configuration example of static FDB entries.

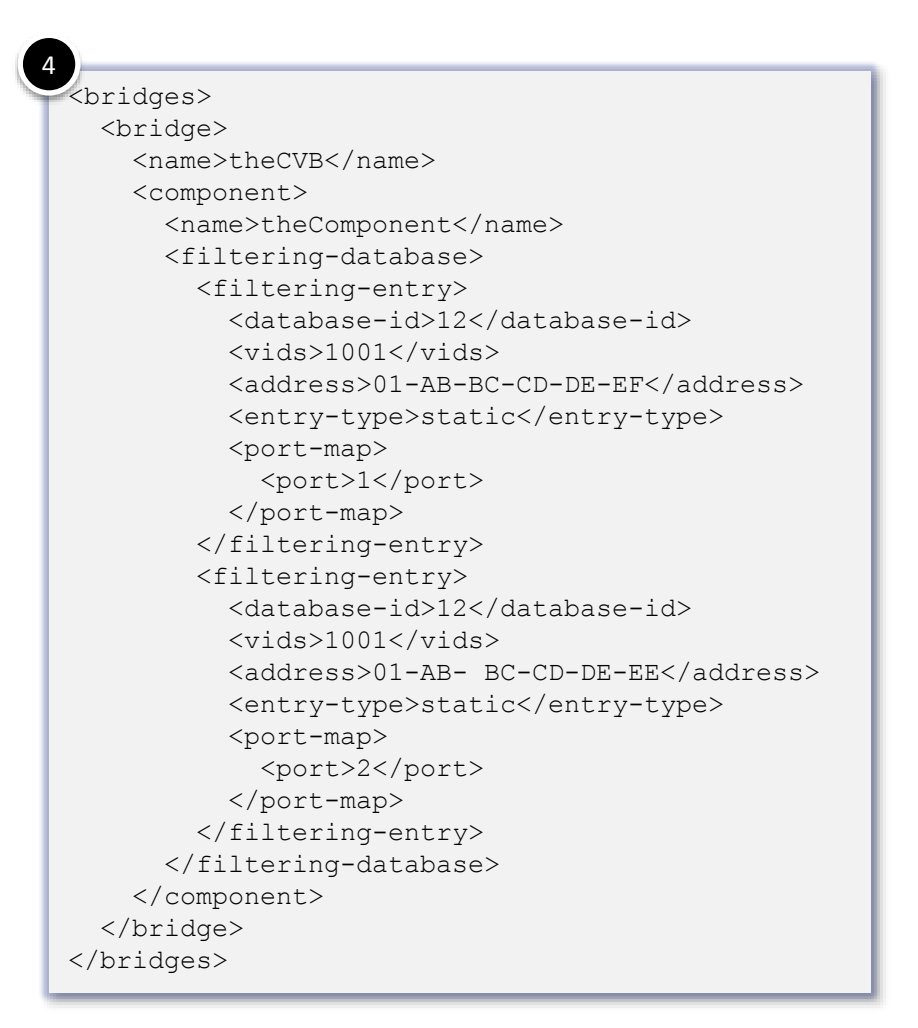

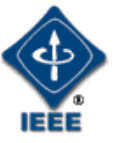

# Example VID Translations Configuration

f) Configuration example of [ingress] VLAN identifier translations table.

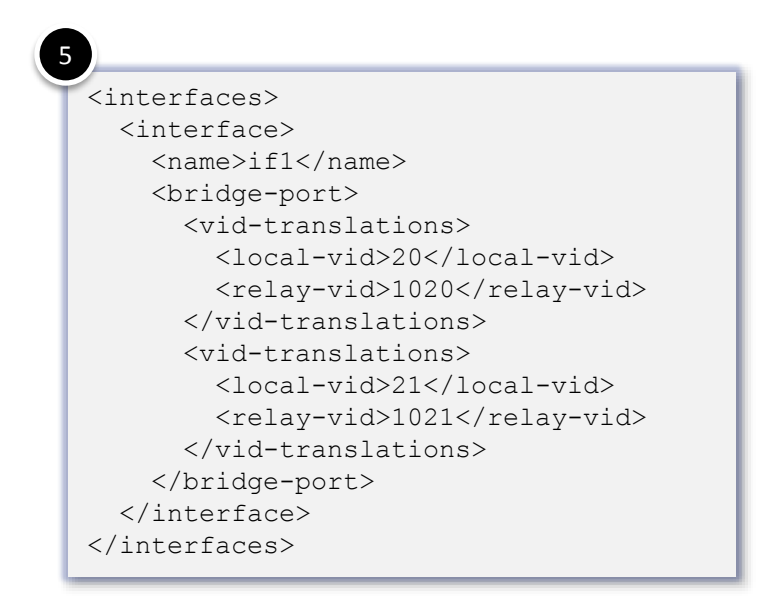

# Example VID Translations Configuration

6

g) Configuration example of priority code point encoding and decoding tables.

> Reference Table 6-2 and 6-3 in 802.1Q-2014, clause 6.9.3.

```
<interfaces>
  <interface>
    <name>if1</name> 
    <bridge-port>
      <pcp-decoding-table>
        <pcp>8P0D</pcp>
        <priority-map>
          <priority-code-point>1</priority-code-point>
          <priority>3</priority>
          <drop-eligible>false</drop-eligible>
        </priority-map>
        <priority-map>
          <priority-code-point>3</priority-code-point>
          <priority>1</priority>
          <drop-eligible>false</drop-eligible>
        </priority-map>
      </pcp-decoding-table>
      <pcp-encoding-table>
        <pcp>8P0D</pcp>
        <priority-map>
          <priority>3</priority>
          <drop-eligible>false</drop-eligible>
          <priority-code-point>1</priority-code-point>
        </priority-map>
     </ pcp-encoding-table>
   </bridge-port>
 </interface>
</interfaces>
```
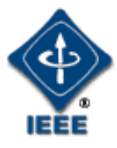

# Example TPMR Configuration

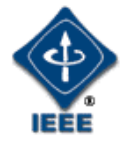

• Configuration example of a **TPMR**

<bridges xc:operation="create"> <bridge> <name>theTPMR</name> <address>01-12-23-34-45-AF</address> <bridge-type>two-port-mac-relay-bridge</bridge-type> <component> <name>myComponent</name> <type>d-bride-component</type> <address>01-12-23-34-45-56</address> </component> </bridge> </bridges> 1

a) Create the TPMR Bridge along with its Bridge Component

# Example TPMR Configuration

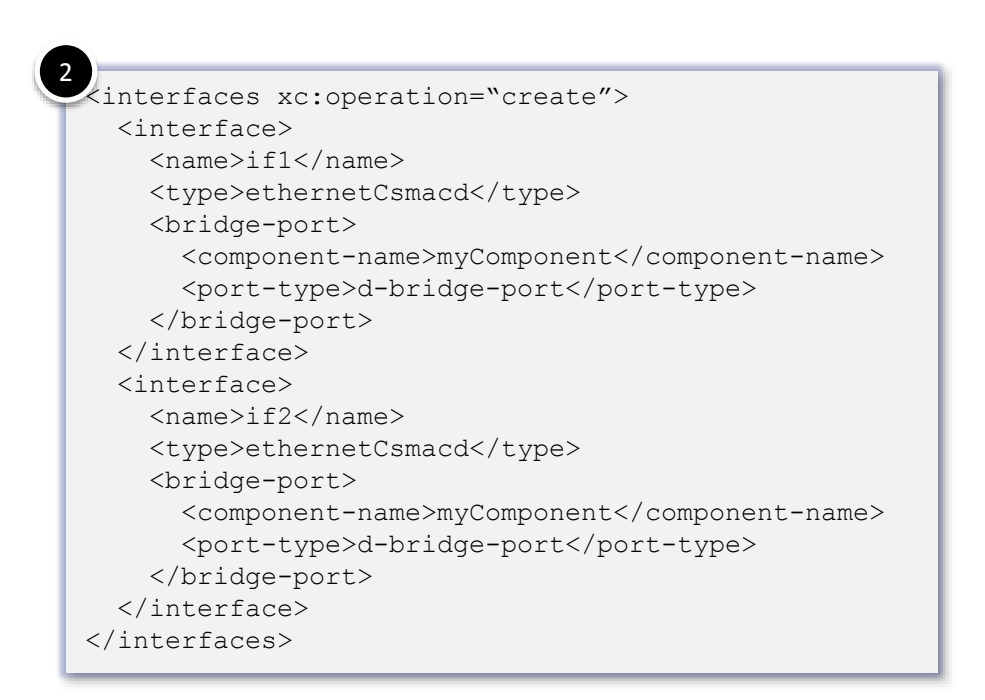

b) Create Bridge Ports and associated with the Bridge Component

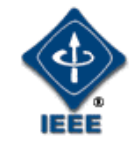

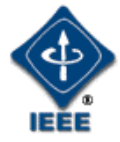

• Configuration example of a **Provider Edge Bridge**  with two bridge ports

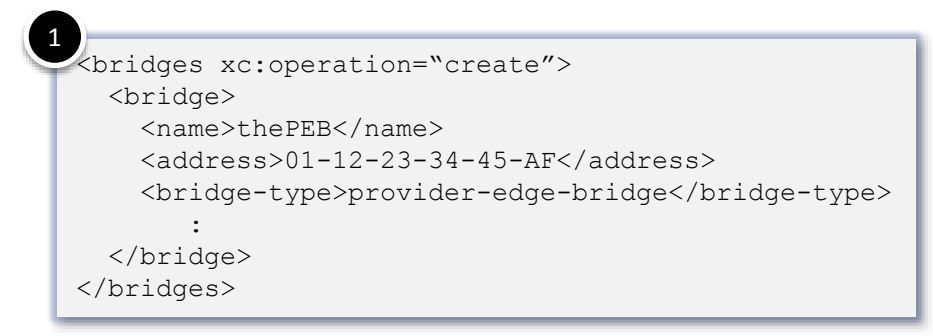

a) S-VLAN Component will be auto-created. This Component is associated with the Bridge (e.g., thePEB).

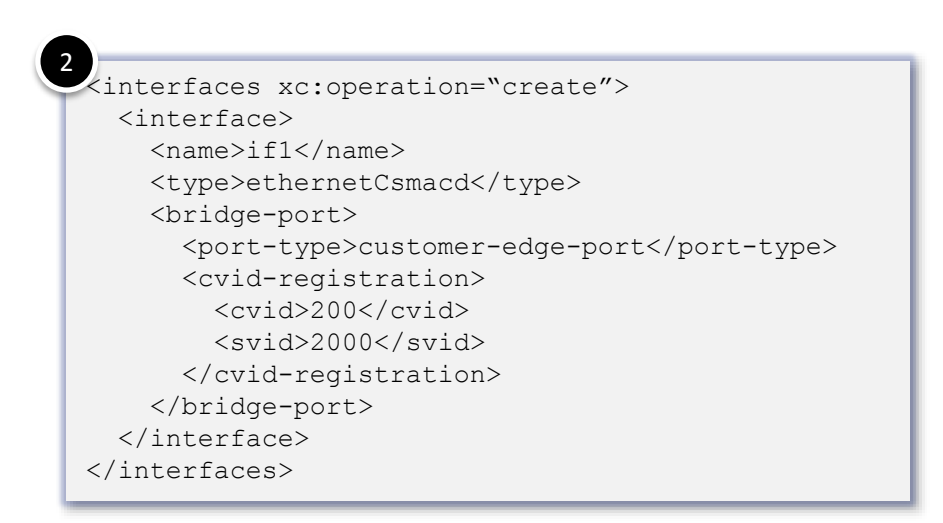

- b) A CEP is created along with the CVID registration entry associated with the CEP
- c) As a result of the CEP creation, a C-VLAN Component will be auto-created.
- d) A PEP gets auto-created based on the CEP and the SVID to which the CVID is mapped, and will be attached to the C-VLAN Component

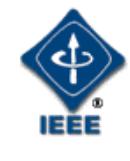

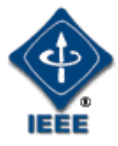

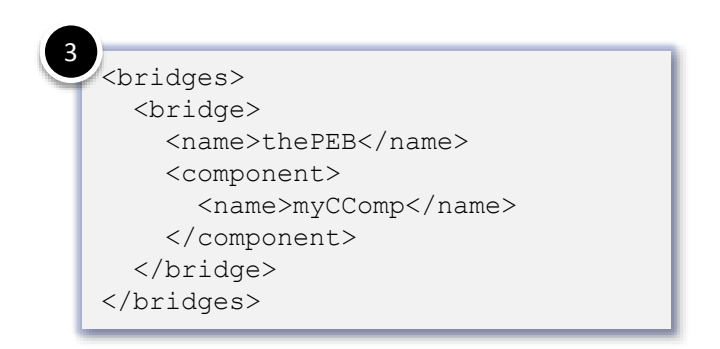

- e) Associate the C-VLAN Component with the Bridge (i.e., thePEB)
- f) A CNP will be auto-created and will be attached to the S-VLAN Component ({CEP, SVID} $\rightarrow$ CNP) associated with the Bridge (i.e., thePEB)

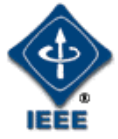

<interfaces xc:operation="create"> <interface> <name>if2</name> <type>ethernetCsmacd</type> <bridge-port> <component>mySComp</component> <port-type>provider-network-port</port-type> </bridge-port> </interface> </interfaces> 4

g) A PNP is created and associated with the S-VLAN Component.

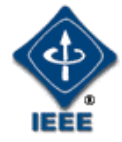

# Backup Material

Provider Bridged Networks Service Interfaces

#### C-tagged Service Interface to a PBN

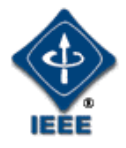

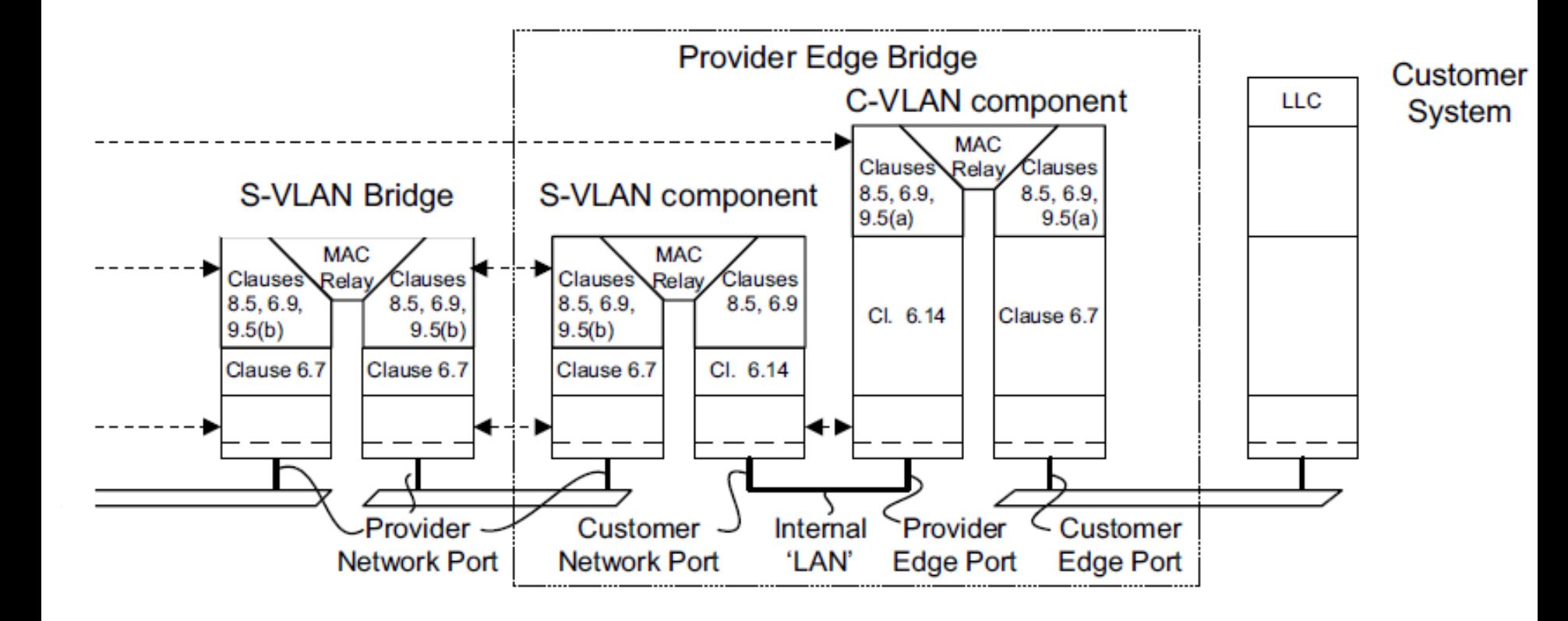

#### Port Based Service Interface to a PBN

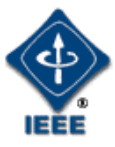

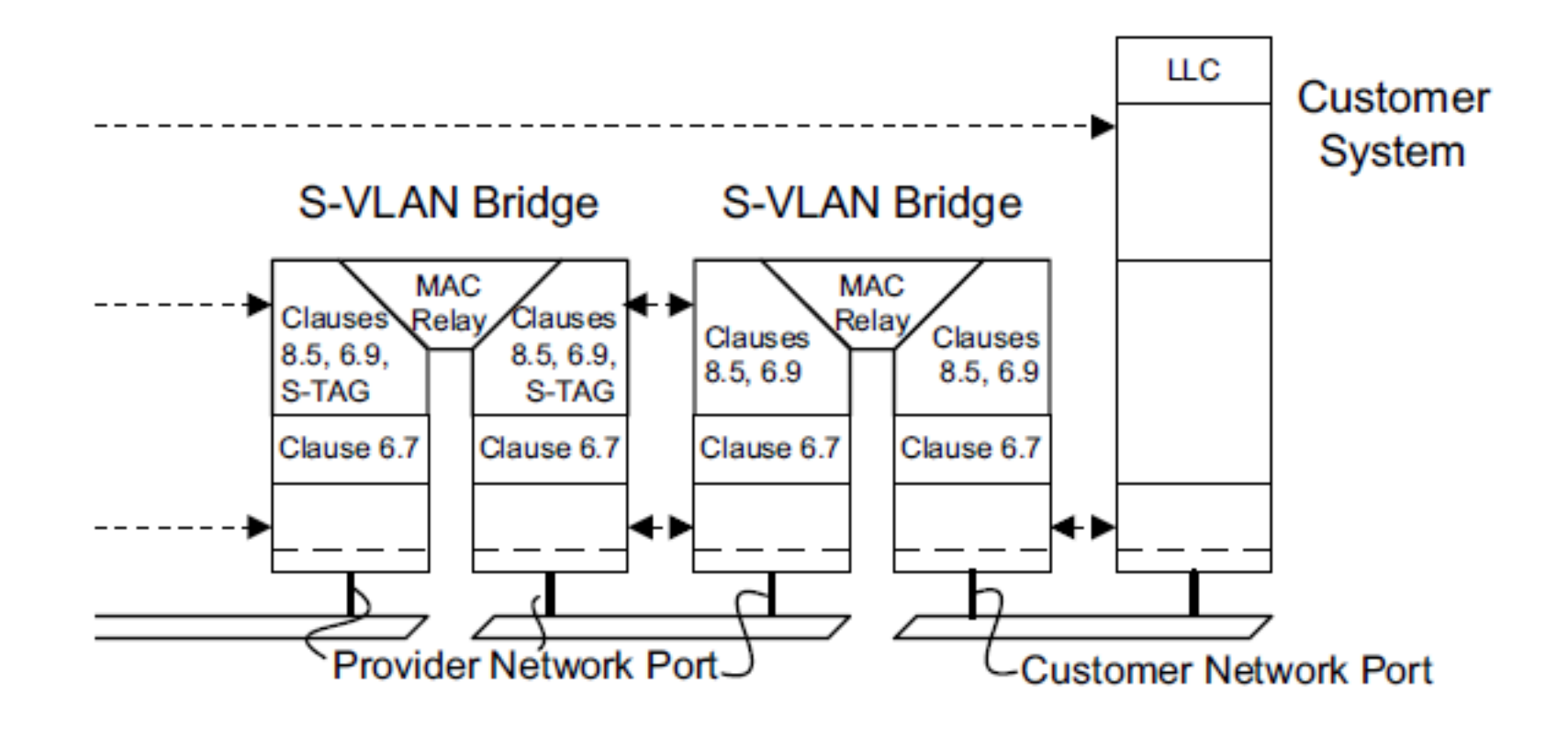

13Mar2017 cp-mholness-YANG-instance-document-0317-v02 Marc Holness [\(mholness@ciena.com\)](mailto:mholness@ciena.com) - 20

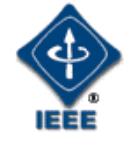

#### S-tagged Service Interface to a PBN

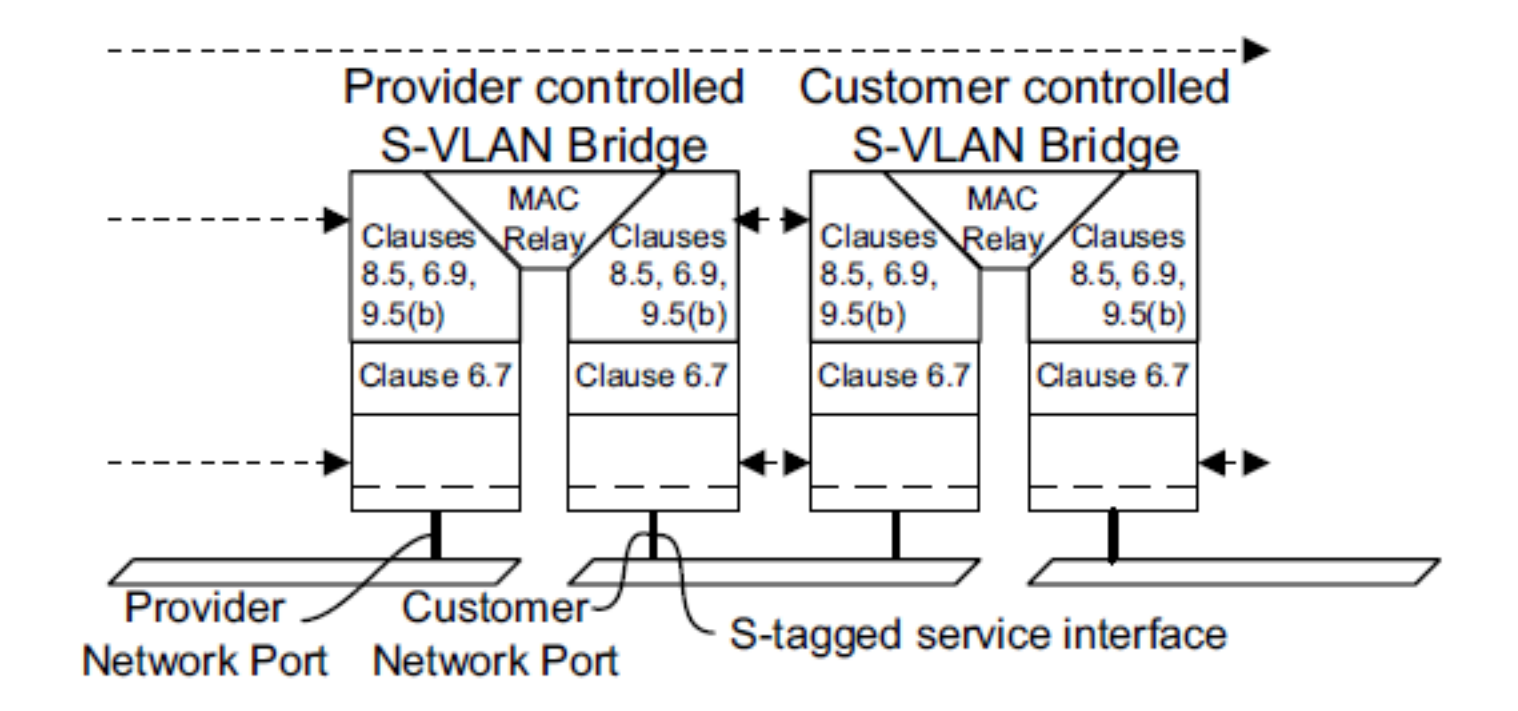

#### RCSIs to a PBN

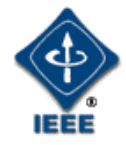

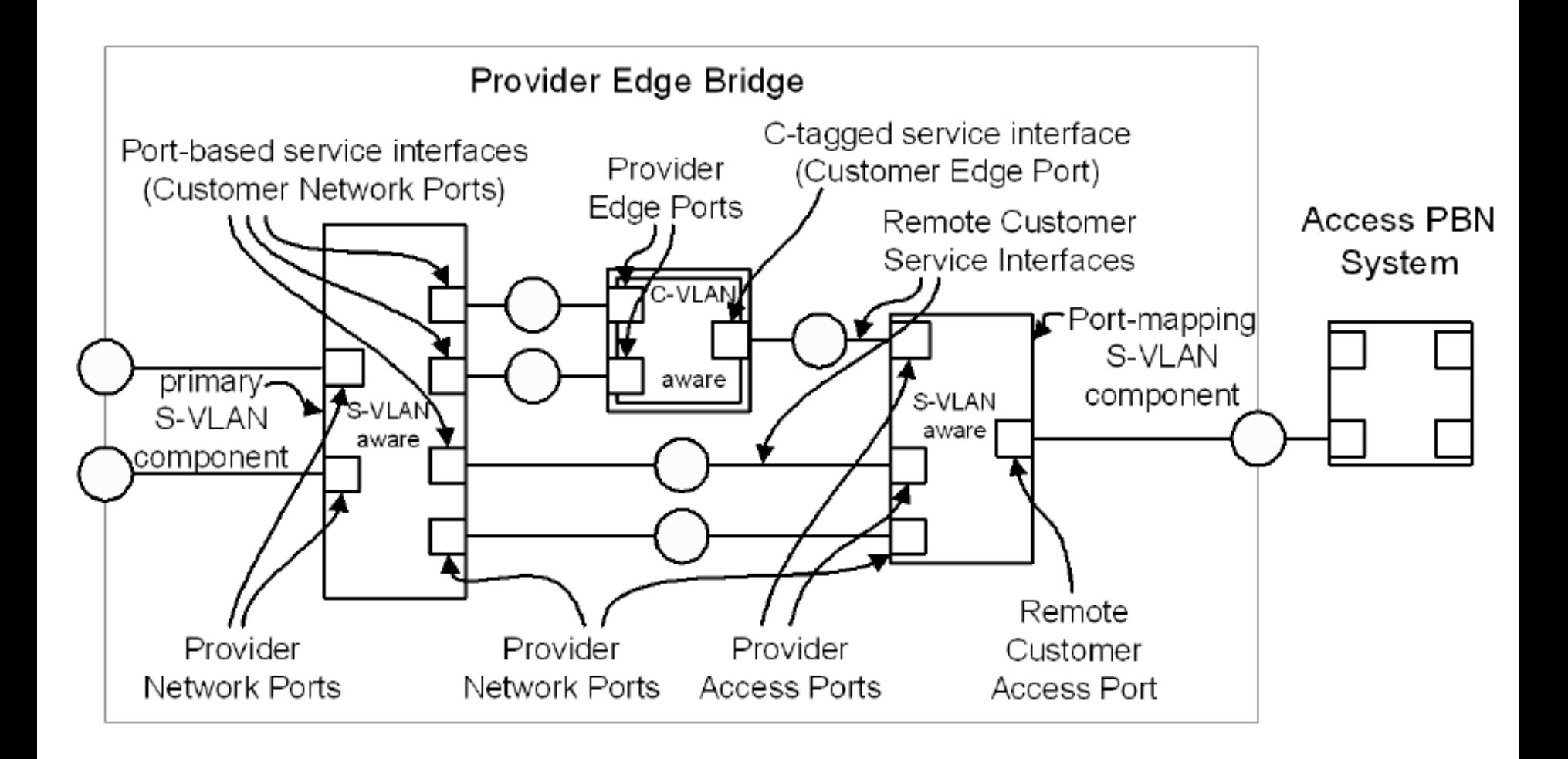

#### Remote Customer Access Ports (RCAPs)

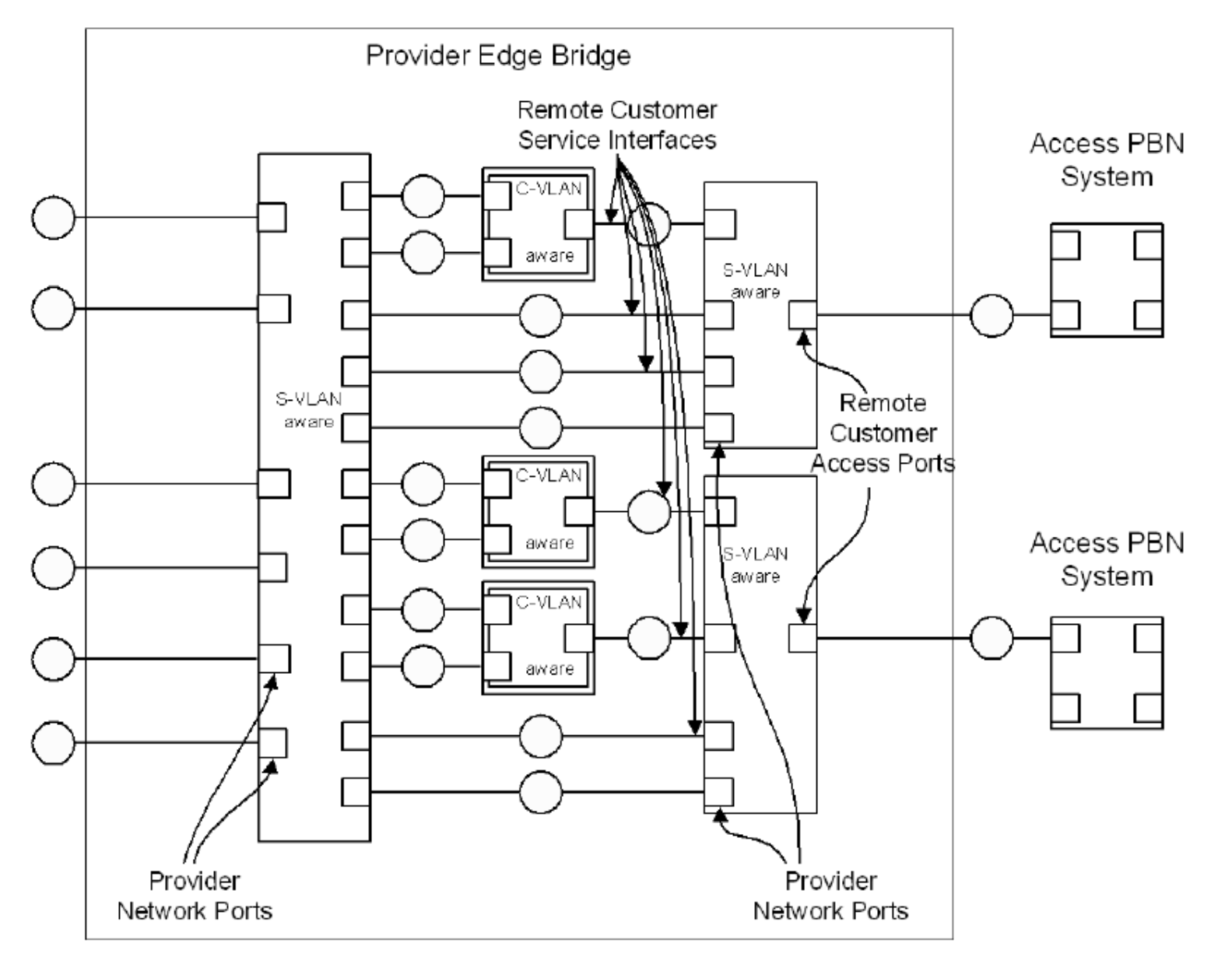

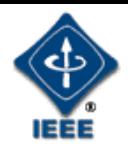